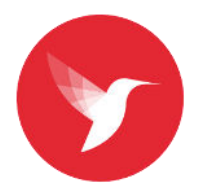

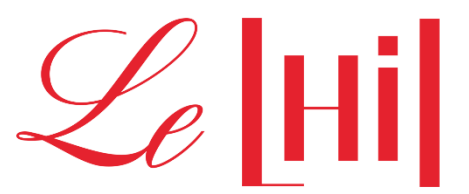

# **Accès au restaurant scolaire au lycée hôtelier international de Lille**

Chaque famille doit créer son compte TURBO SELF afin de permettre l'accès de l'élève au restaurant scolaire.

TURBOSELF est le prestataire de restauration scolaire du lycée hôtelier.

Le compte vous permettra d'accéder à plusieurs modalités :

- Consulter le solde de la carte et les passages au restaurant scolaire de l'élève
- Créditer le compte cantine de l'élève.
- Réserver les repas en amont. (jusque 10h00 pour le déjeuner et 14h30 pour le diner)
- Obtenir le QR code libérant un plateau lors du passage au self.

## 1 – Création de votre compte

En téléchargeant l'application MYTURBOSELF sur votre téléphone par GOOGLE PLAY ou App store.

**MOTURBOSELF** 

En vous rendant à l'adresse suivante depuis un ordinateur ou un téléphone portable.

<https://espacenumerique.turbo-self.com/Connexion.aspx?id=5025>

Renseigner le NOM et PRENOM de l'élève, le nom du lycée : LYCEE HOTELIER INTERNATIONAL DE LILLE, votre adresse mail, et cliquer sur créer votre compte.

Vous recevrez par la suite un mail de confirmation vous permettant de définir votre mot de passe pour accéder à votre compte.

Lorsque vous accèderez à votre compte, vous pourrez consulter le solde de votre compte cantine et visualiser les passages au restaurant scolaire.

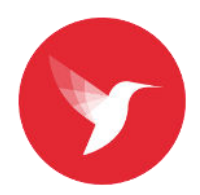

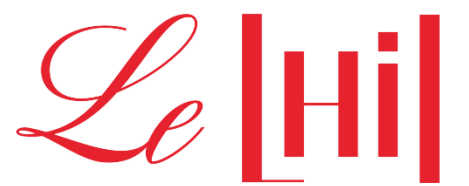

# 2 – Créditer le compte cantine

Vous avez la possibilité de créditer en paiement carte bleue la carte cantine de votre enfant.

Pour cela, il faut vous connecter à votre compte, puis :

- Sélectionner « mes comptes »
- Indiquer le nombre de repas à créditer,
- Cliquer sur « Procéder au paiement »,

- vous arrivez sur une plateforme de paiement carte bleue sur laquelle il faut renseigner les informations liées à votre carte bancaire.

- vous recevez un ticket de paiement dès la validation de la transaction par mail.

## 3– Réserver un repas

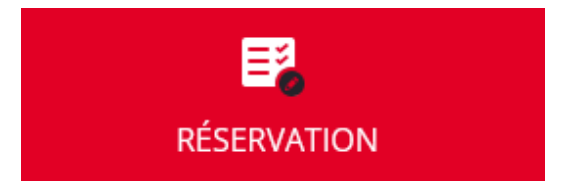

**MES COMPTES** 

- a- Via TURBOSELF
- $\triangleright$  Se connecter à son compte TURBOSELF
- Cliquer sur « Réservation » et sélectionner les jours souhaités.

### **A compter de septembre 2023, la réservation est obligatoire pour l'ensemble des convives. Il est possible de réserver ces repas plusieurs semaines en avance.**

Attention la réservation est à faire, dernier délai, avant 10h00 le jour même pour le repas du midi et avant 14h30 pour le repas du soir.

Vous pourrez dé-réservez votre repas, selon les même horaires.

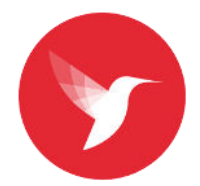

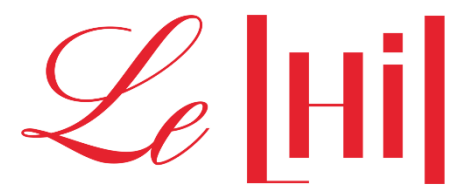

QR CODE

- b- Via la borne lika dans le hall du lycée
- $\triangleright$  Se connecter à son compte TURBOSELF sur la borne LIKA dans le hall du lycée.
- Cliquer sur « Réservation » et sélectionner les jours souhaités.

A compter de septembre 2023, la réservation est obligatoire pour l'ensemble des convives.

Attention la réservation est à faire avant 10h00 le jour même pour le repas du midi et avant 14h30 pour le repas du soir.

Vous pourrez dé-réservez votre repas, selon les même horaires.

## 4 – Visualiser le QR code

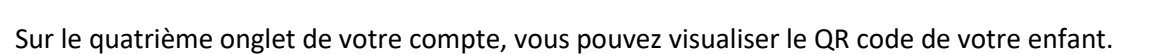

#### **Ce QR code est indispensable pour accéder au self.**

Aussi, nous vous demandons de bien vouloir le communiquer en photo (capture écran) ou format papier à votre enfant.

Pour information la carte génération peut également être reconnue au distributeur de plateaux.